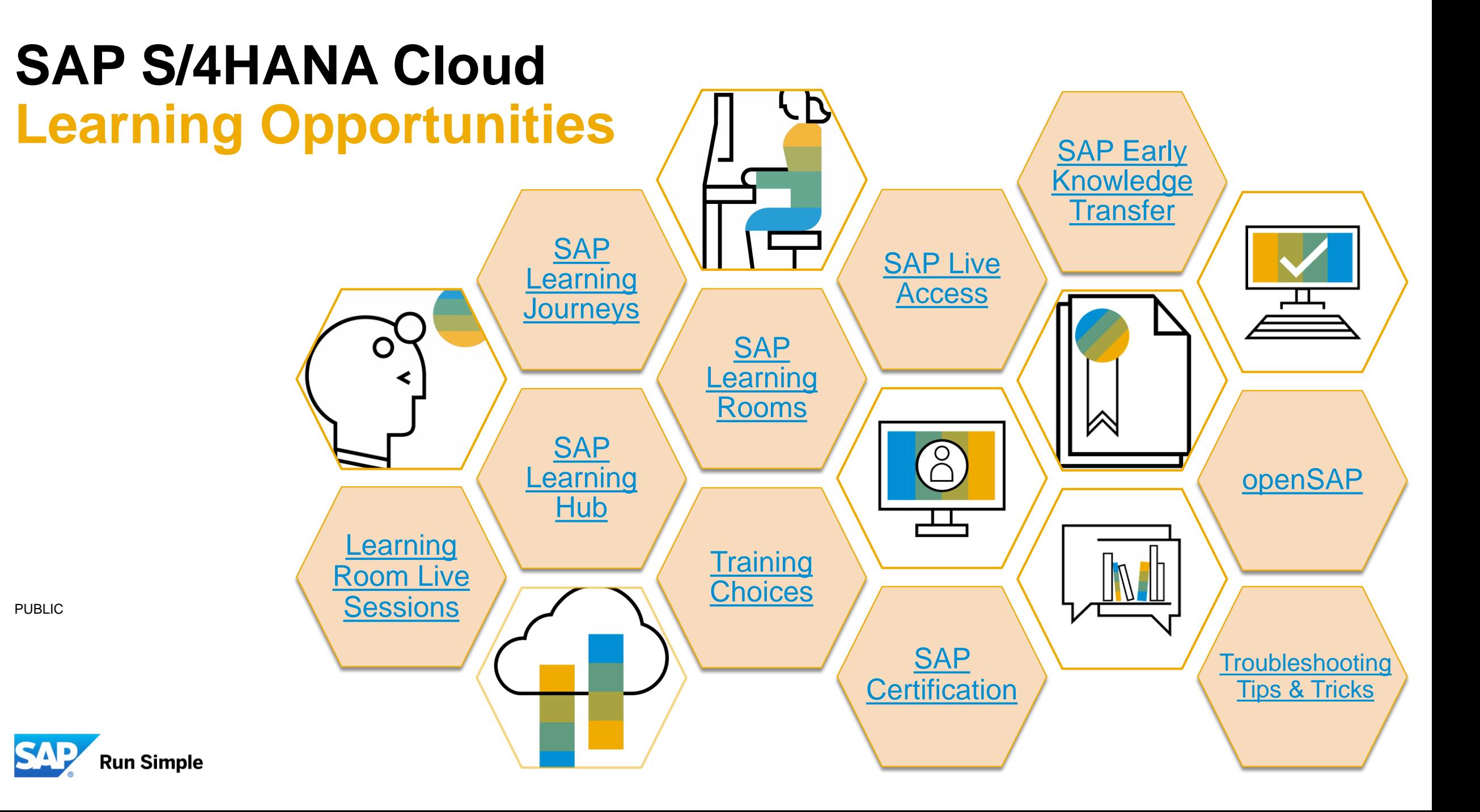

# <span id="page-1-0"></span>**SAP S/4HANA Cloud Training Choices**

## **SAP S/4HANA Cloud Training Choices**

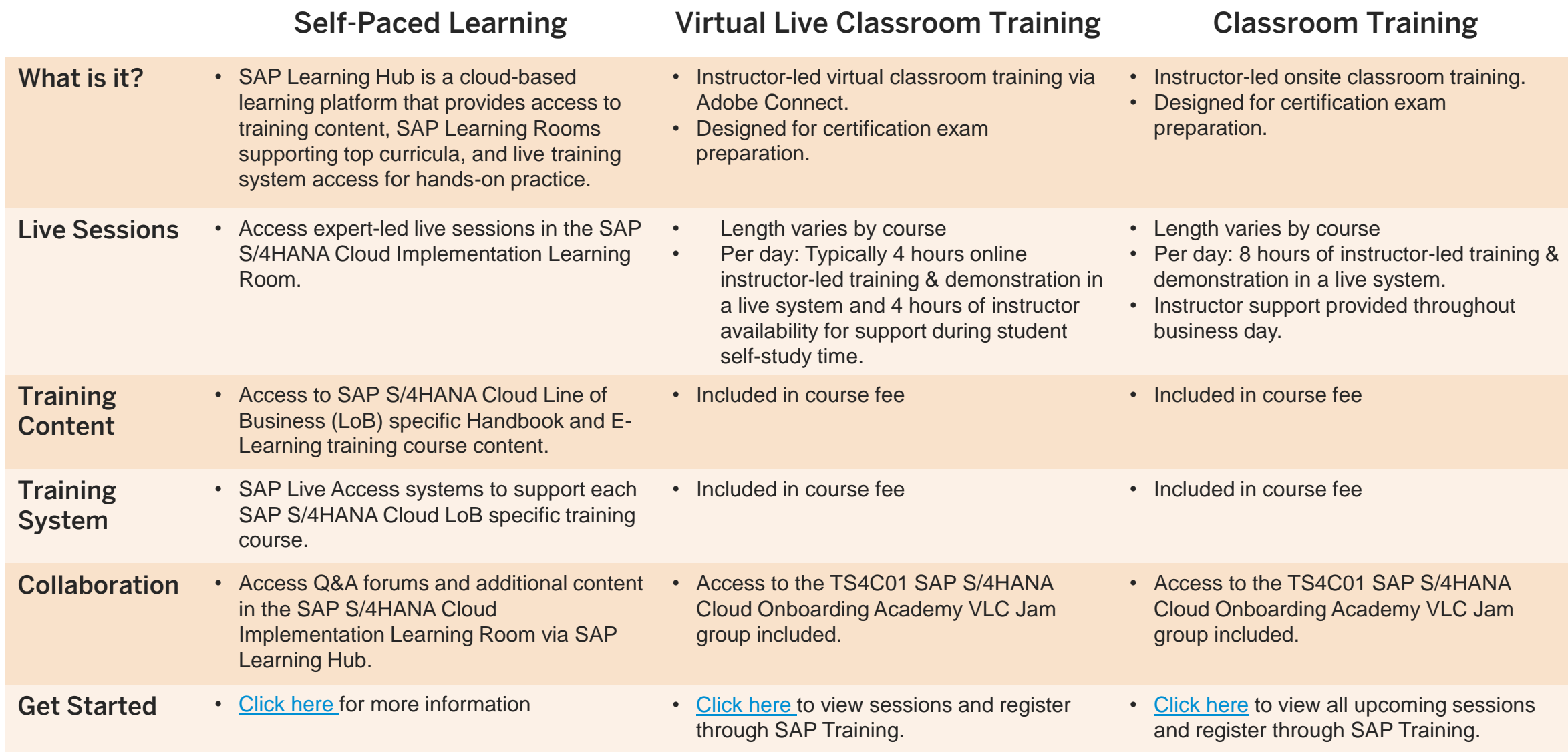

# <span id="page-3-0"></span>**SAP Learning Hub**

## **SAP Learning Hub**

SAP Learning Hub offers effective training choices for each and every user, whatever their natural learning style or approach.

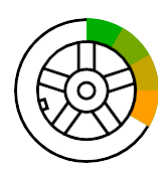

Learning Journeys. Visual, interactive guides detailing the recommended route to gain full competence, or expand your skills, for specific roles and SAP solutions. In mapping out a complete pathway, Learning Journeys also indicate digital elements of a blended learningstrategy.

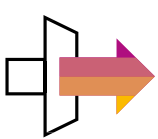

E-Learning Courses. Access self paced online courses covering a variety of popular SAP solution topics. Each includes highly effective learning components such as recorded expert instruction modules and real-world simulations. Learn entirely online, at your own pace, and on your own schedule.

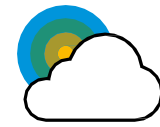

SAP Live Access. On-demand, hands-on access to live, fully configured versions of SAP software applications for practicing on your own. Work through exercises and refine your skills in a secure and private real-world environment, separate from your company's production instance of the application. SAP Live Access is an add-on purchase option exclusively for SAP Learning Hub subscribers.

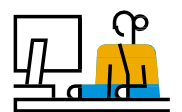

SAP Learning Rooms. Social learning forums for exchanging ideas, skills, and tips with peers, and getting advice and guidance from SAP solution experts through live sessions and Q&A. SAP Learning Rooms also include video tutorials, bestpractice documentation, and study materials for certification exams for SAP software.

E-Books. Online e-books for introductory to advanced courses. Compatible with all desktop and mobile devices, our e-books feature completion tracking, study time logging, bookmarking, and manyother capabilities to ease and enhance self-learning.

SAP Learning Hub, discovery edition. Try before you buy with SAP Learning Hub, discovery edition – a trial environment for our on-demand learning solution. Registration is free and easy, all you need is a valid e-mail address.

[Learn more](https://training.sap.com/learninghub) | [Try it](https://training.sap.com/shop/course/hub001) free [Compare SAP Learning Hub Editions](https://www.sap.com/documents/2017/06/f8209323-c27c-0010-82c7-eda71af511fa.html) **100+ Learning Journeys**

**100+ SAP Learning Rooms**

**110+ SAP SolutionAreas**

**400+ SAP Live Access Systems** 

**130K+ SAP Learning Room Members**

**500K+ External Users**

**9 Languages**

## **SAP Learning Hub Editions**

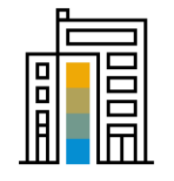

SAP Learning Hub, professional edition

This edition helps IT professionals build and enhance their skills or prepare for certification exams. It offers unlimited access to up-to-the-minute SAP training – online courses, e-books, and more – as well as a dynamic online community and social learning environment.

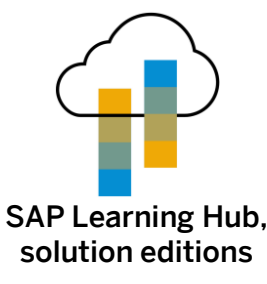

Designed to accelerate solution implementation, deployment and ongoing enablement among all roles involved in implementation and deployment, this comprehensive online platform offers enterprise-wide access to tailored digital learning resources within eight SAP solution areas.

[Learn more](https://www.sap.com/documents/2017/12/e8c89b2a-e87c-0010-82c7-eda71af511fa.html) | [Info sheet](https://www.sap.com/documents/2017/12/e8c89b2a-e87c-0010-82c7-eda71af511fa.html) | [SAP S/4HANA Cloud](https://training.sap.com/search?q=hub071)

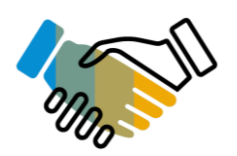

SAP Learning Hub, edition for SAP PartnerEdge

SAP PartnerEdge program members get training for sales, pre-sales, marketing, and support roles in the Partner Company. Our PartnerEdge edition of SAP Learning Hub delivers SAP online training content in a variety of formats, enhanced by virtual collaboration rooms.

[Learn more](https://partneredge.sap.com/) | [Collaboration Rooms \(S-user ID Required\)](https://partneredge.sap.com/en/library/education/partnership/manage/lhub/e_ep_lhub_lrooms.html)

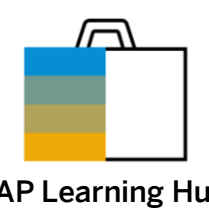

[Learn more](https://www.sap.com/documents/2016/01/a8577162-5a7c-0010-82c7-eda71af511fa.html) | [Info sheet](https://www.sap.com/documents/2017/12/fcc2c659-e47c-0010-82c7-eda71af511fa.html)

SAP Learning Hub, business edition

Give business users at all skill levels relevant online SAP training – whether you're an SMB or large-scale enterprise. Deliver high-quality core e-learning content on demand, SAP software simulations, progress tracking, and access to collaborative learning rooms.

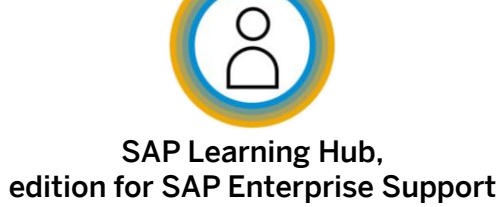

Help key users, IT and line of business users maximize the value of their SAP software – through access to expert-level webinars, best practices, tutorials, and more. Access to this edition is included with SAP Enterprise Support and SAP Enterprise Support, Cloud Edition.

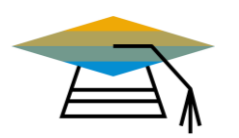

### SAP Learning Hub, student edition

Help post-secondary students build a successful career supported by SAP software. In a personalized learning portal, students can tap a vast body of knowledge on SAP innovations – and take online training courses on SAP S/4HANA, SAP SuccessFactors, and other solutions.

#### [Learn more](https://www.sap.com/documents/2016/01/c2072c60-5a7c-0010-82c7-eda71af511fa.html) | [FAQ](https://www.sap.com/documents/2016/01/8465dd61-5a7c-0010-82c7-eda71af511fa.html)

#### [Learn more](https://support.sap.com/esacademy) | [Sign up now](https://support.sap.com/en/offerings-programs/enterprise-support/enterprise-support-academy/learn.html)

#### [Info sheet](https://www.sap.com/documents/2016/02/b2fa8c97-5c7c-0010-82c7-eda71af511fa.html) | [FAQ](https://www.sap.com/documents/2016/01/40a14863-5a7c-0010-82c7-eda71af511fa.html)

# <span id="page-6-0"></span>**SAP Learning Rooms**

## **SAP Learning Rooms**

SAP Learning Rooms are social learning forums for exchanging ideas, skills, and tips with peers, and getting advice and guidance from SAP solution experts through live sessions and Q&A. SAP Learning Rooms also include video tutorials, best-practice documentation, and study materials for certification exams for SAP software.

### You can use SAP Learning Rooms to:

- Prepare for SAP software projects or customer engagements
- Study for SAP certification exams
- Build new SAP software skills
- Reinforce and expand your current SAP software skills
- Network with other learners in a learning community
- Ask questions and receive feedback from an experienced subject-matter expert from SAP

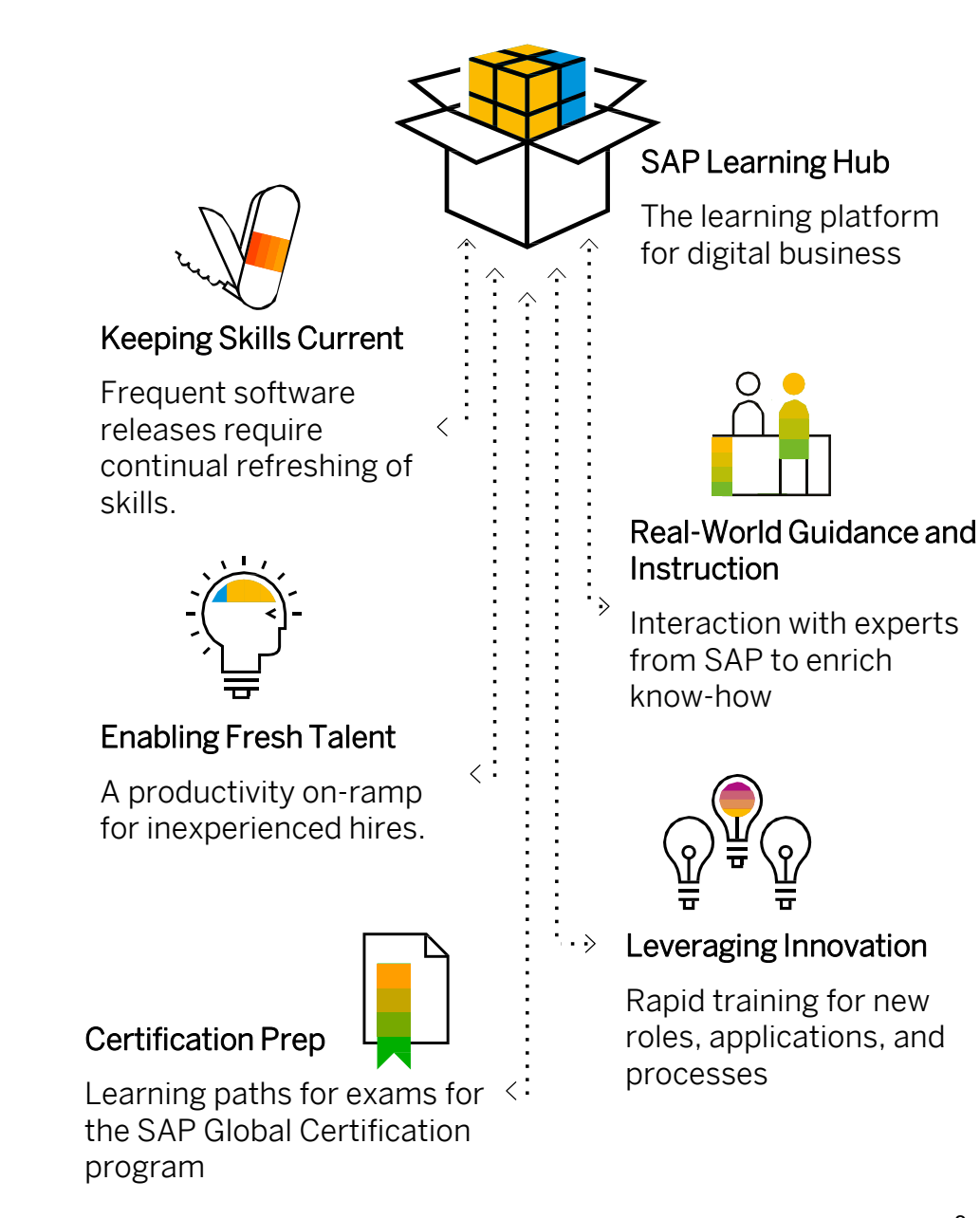

# <span id="page-8-0"></span>**Accessing the SAP S/4HANA Cloud Implementation Learning Room**

You have immediate access to all SAP Learning Rooms for which you are eligible directly from the SAP Learning Rooms home page.

- Select Learning Rooms from the navigation menu in the upper left corner.
- 2. Expand the **Enterprise Management** section.
- 3. Scroll down and select the SAP S/4HANA Cloud Implementation Learning Room.
- 4. Accept the Terms of Use. This is a one-time prompt that covers all SAP Learning Rooms you access moving forward.

### Which SAP Learning Rooms can I access?

Download the [Learning Hub Content Catalog](http://origin-saplearninghub.plateau.com/icontent/CUSTOM_eu/SAP/self-managed/Documents/Learning_Hub_Catalogue.xlsm) and filter by your SAP Learning Hub Edition.

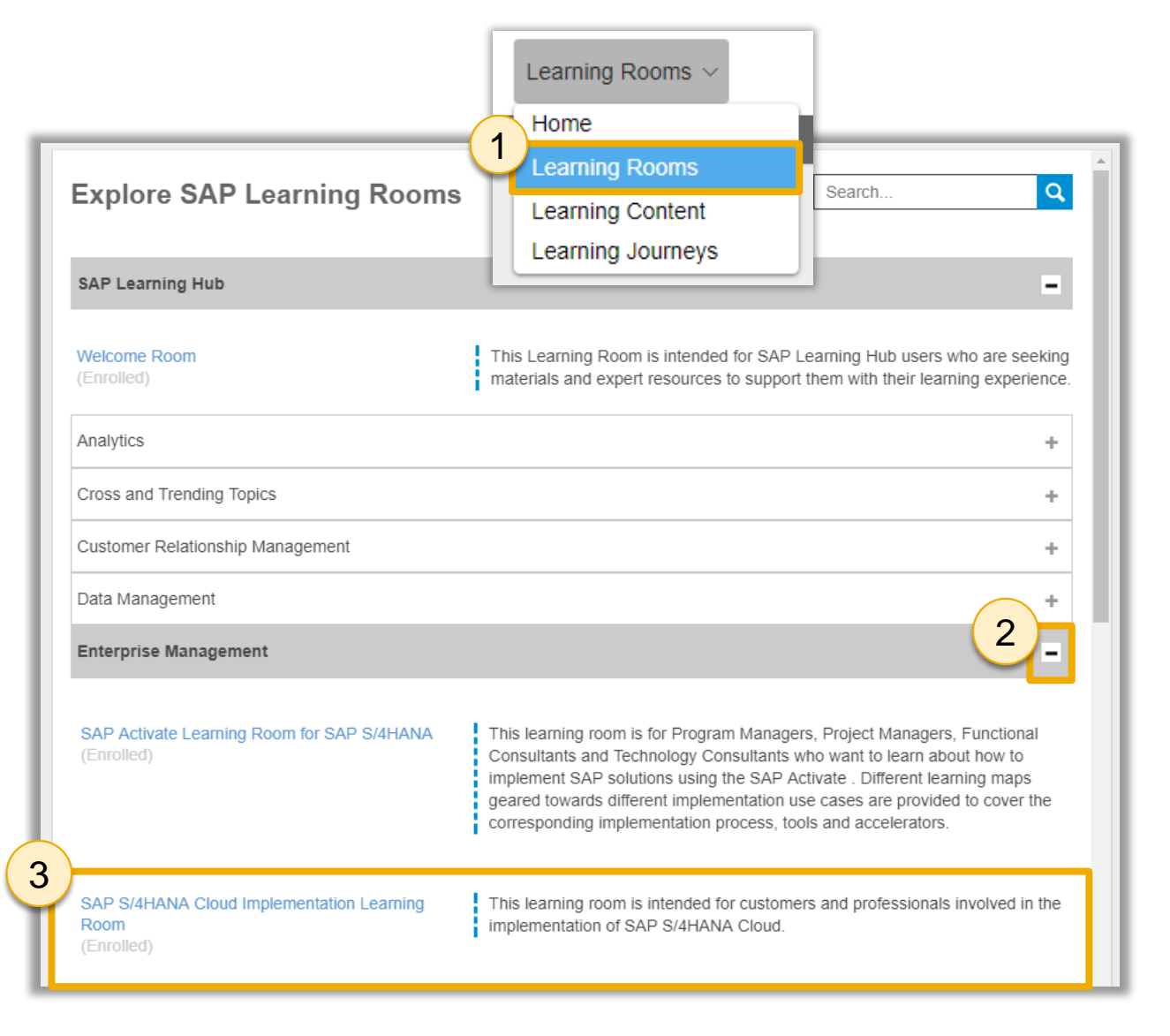

# <span id="page-9-0"></span>**Learning Room Live Sessions**

## <span id="page-10-0"></span>**Join Live Sessions in the SAP S/4HANA Cloud Implementation Learning Room**

- Log into **SAP Learning Hub** and [navigate to the SAP S/4HANA Cloud](https://jam2.sapjam.com/groups/about_page/5gwxDPWQPRtOvMO8Xnd32Q)  Implementation Learning Room from your Groups.
- 2. Select **Events** to view the calendar of upcoming live sessions.
- 3. Select an individual event from the calendar.
- 4. Select View to see event information, including the topic(s) covered, and access the meeting link to join the session.

Note: Audio is VOIP-only (no call-in numbers)

Note: Event times are displayed in GMT / BST by default. Please verify the scheduled event time in your time zone prior to joining.

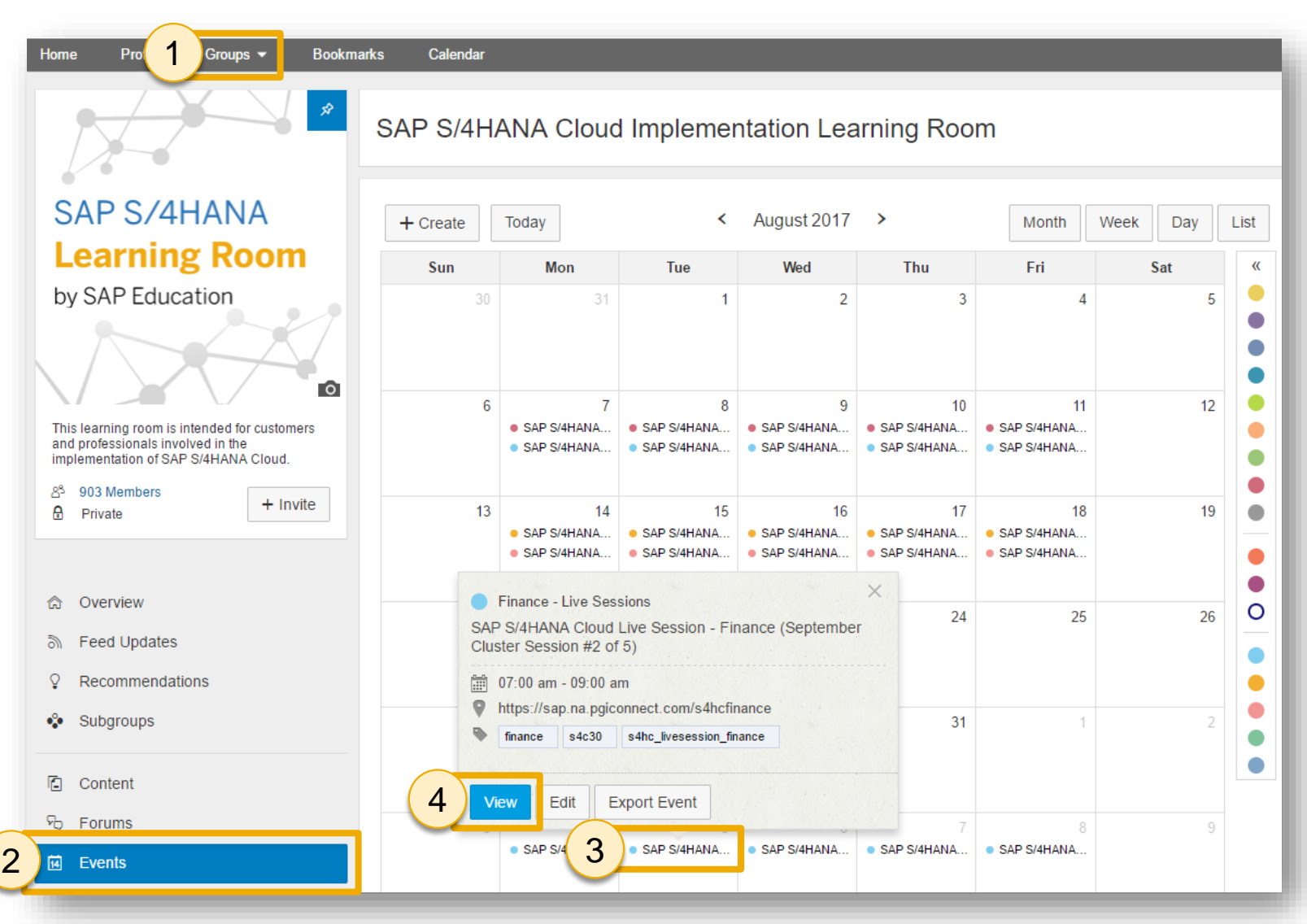

## <span id="page-11-0"></span>**Live Sessions in the SAP S/4HANA Cloud Implementation Learning Room**

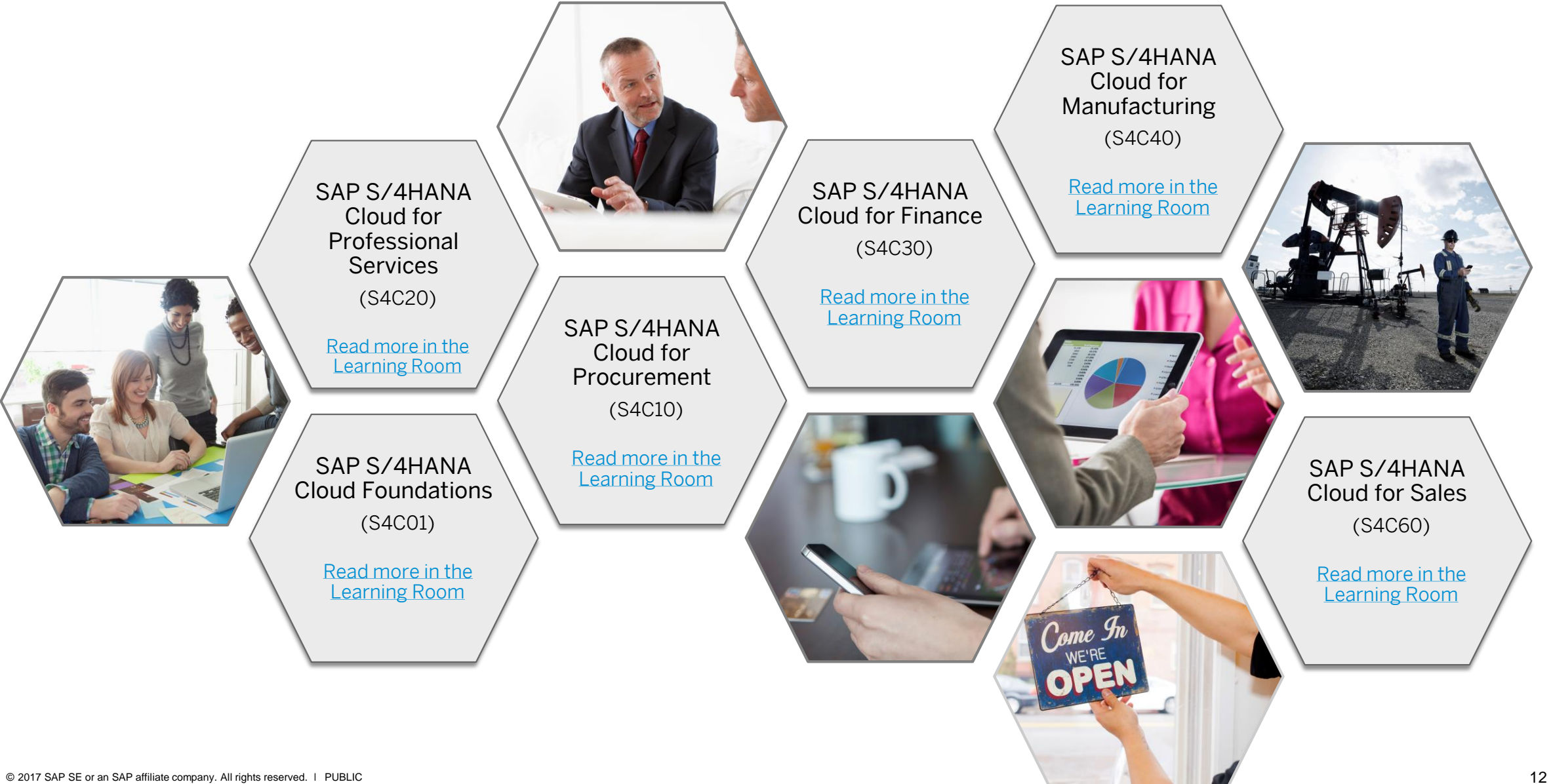

# <span id="page-12-0"></span>**SAP Live Access**

## <span id="page-13-0"></span>**SAP Live Access**

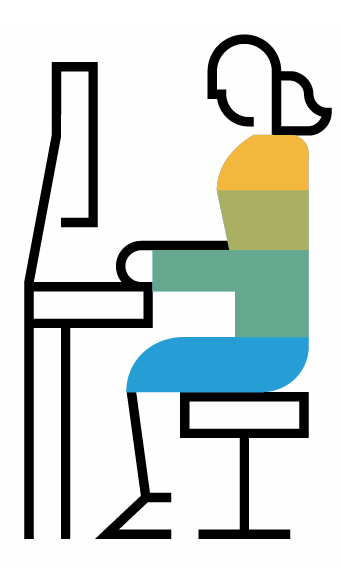

The SAP Live Access environment enables SAP Learning Hub subscribers to work with fully configured SAP software systems to carry out class exercises, cross-train, and experiment.

When you use SAP Live Access, your system environment is specifically configured for the course you are studying. There's no system setup on your side – just launch and learn with a system designed specifically to accompany your training course content and exercises.

You can purchase access in blocks (contingents) of 20 hours. Each block gives you up to 30 days to carry out exercises or explore the fully configured system.

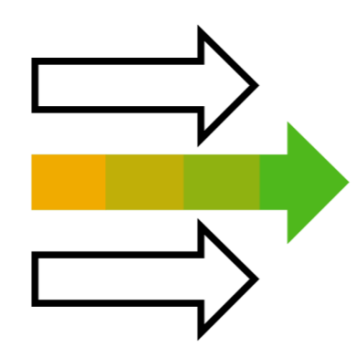

### Access & Registration

- Download the [SAP Live Access User Guide](https://origin-saplearninghub.plateau.com/icontent/CUSTOM_eu/SAP/self-managed/SAP_Live_Access/SAP_LAGeneralUserGuide.pdf) **Example 20** Live Access.
- 2. Navigate to <https://liveaccess.sap.com/>
- 3. Keyword search for a course code
- 4. Purchase an [SAP Live Access Contingent](https://training.sap.com/shop/live-access)

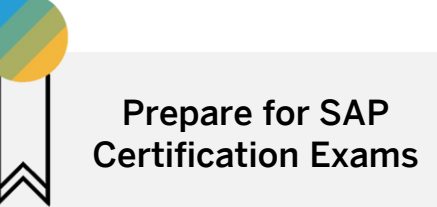

- Use SAP Learning Hub to access handbooks and e-learnings to study training course content
- Use Learning Rooms to collaborate with other students and ask questions to experts
- Test your skills in an environment designed specifically to accompany your course with SAP

# <span id="page-14-0"></span>**SAP Learning Journeys**

# **SAP Learning Journeys**

### Learning Journeys are visual, interactive guides

detailing the recommended route to gain full competence, or expand your skills, for specific roles and SAP solutions. In mapping out a complete pathway, Learning Journeys also indicate digital elements of a blended learning strategy.

## Access SAP Learning Journeys

- Log into SAP Learning Hub and select Learning Journeys from the main navigation menu in the upper left corner OR navigate to:<https://training.sap.com/learning>
- 2. Filter by Topic and select Enterprise Management – SAP S/4HANA Cloud
- 3. Select a Learning Journey and get started!

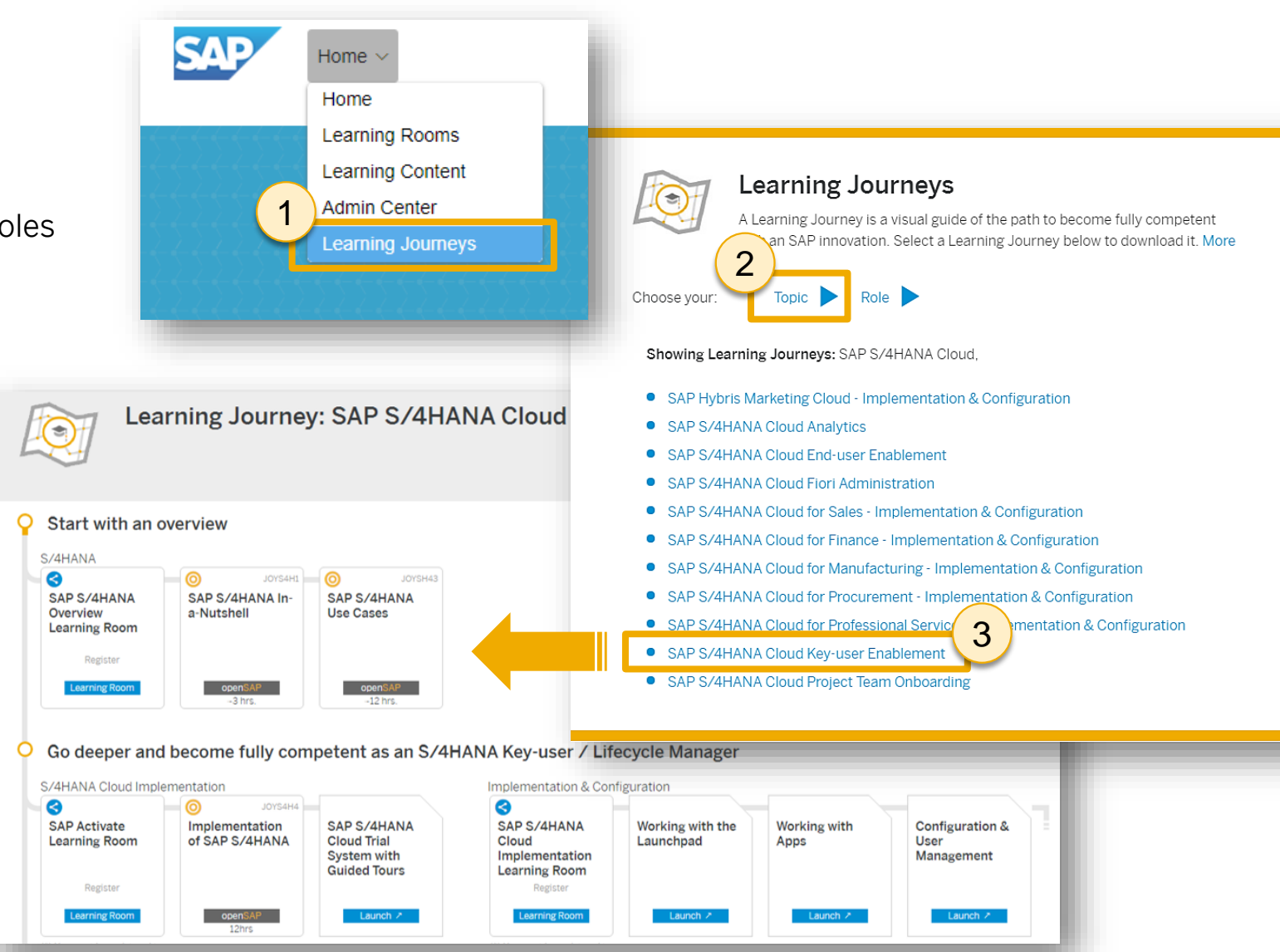

# <span id="page-16-0"></span>**SAP Early Knowledge Transfer**

## **Early Knowledge Transfer Content**

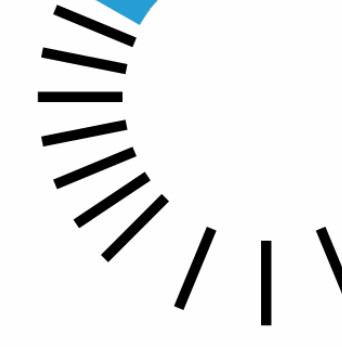

Early Knowledge Transfer (EKT) is SAP's enablement offering for innovations. Available with Release To Customer (RTC), it provides you with a head start to adopting new products.

- EKT builds on, and succeeds the Ramp-Up Knowledge Transfer (RKT) approach, and is delivered through SAP Learning Hub to provide:
	- Simple access to learning content through SAP SuccessFactors Learning programs and state-of-the-art online courses.
- Collaboration with other learners and SAP experts through Learning Rooms leveraging SAP Jam.
- Opportunities to practice and experience new SAP products hands-on in a sandbox/early access environment.

Get Started: EKT User Registration Guides for [Customers & Partners](https://support.sap.com/content/dam/support/en_us/library/ssp/offerings-and-programs/get-involved-early/EKT_access_guide_customers_partners.pdf) | [SAP Employees](https://support.sap.com/content/dam/support/en_us/library/ssp/offerings-and-programs/get-involved-early/EKT_access_guide_SAP-employees.pdf)

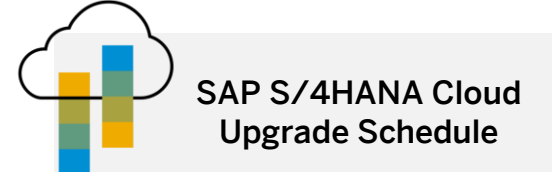

Quarterly upgrades are performed as follows:

- (Q) Quality system is upgraded to the latest release on 1<sup>st</sup> weekend after RTC date.
- (P) Production system is upgraded on the 3rd weekend after RTC date.
- (S) Starter system for customers with no P system yet is upgraded on 2<sup>nd</sup> weekend after RTC date.

Find upcoming RTC dates in the SAP [S/4HANA Cloud Release](https://www.sap.com/products/s4hana-erp/cloud.operations.html) Information.

Visit the [SAP Cloud Trust Center](https://www.sap.com/about/cloud-trust-center/cloud-service-level-agreements.html) for information regarding the contract for cloud services.

Explore cloud security around the world in [SAP Data Centers.](http://www.sapdatacenter.com/)

## **Early Knowledge Transfer Sandbox / Early Trial Environment**

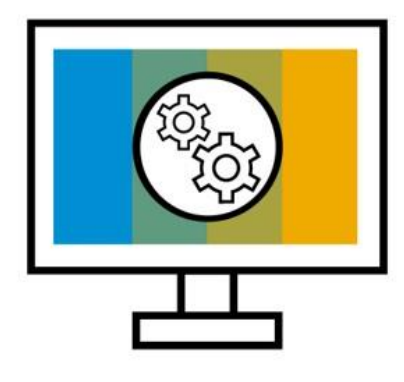

### The Early Knowledge Transfer Sandbox / Early Trial Environment

helps you explore the innovations delivered in the latest release of SAP S/4HANA Cloud. The landscape is a playground that comes preconfigured with a set of logistics, finance and analytics business scenarios.

You can use the EKT learning map content as a reference while using the sandbox/early trial, but please be aware the scenarios and capabilities are not fully configured, and therefore may not work as expected. However, all users have full authorization to configure and create scenarios, and configure the Fiori Launchpad.

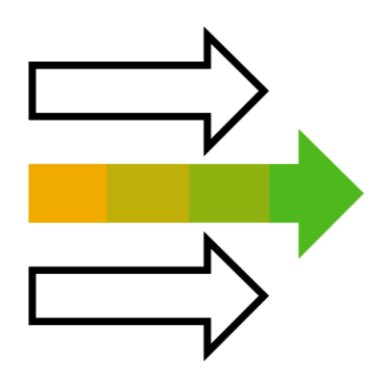

### Access & Registration

- Access to the sandbox/early trial system runs on a weekly basis and access is granted every Monday morning.
- Registration for access to the following week's system is open until 16:00 CET on the preceding Thursday. After this date, a confirmation email will be sent to you with access details from [e-learning@sap.com](mailto:e-learning@sap.com).
- Please check your spam/junk filter or add [e-learning@sap.com](mailto:e-learning@sap.com) as a trusted email address to ensure you receive your access information.

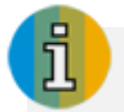

### Important Information

- The sandbox/early trial environment is a shared landscape (up to 20 learners in parallel), so please use the authorizations carefully.
- Systems access is currently limited to the first 100 registrations per week.
- Scenarios and capabilities are not fully configured in the sandbox/early trial, and therefore may not work as expected.

# <span id="page-19-0"></span>**SAP Certification**

## **Your path to SAP S/4HANA Cloud Certification**

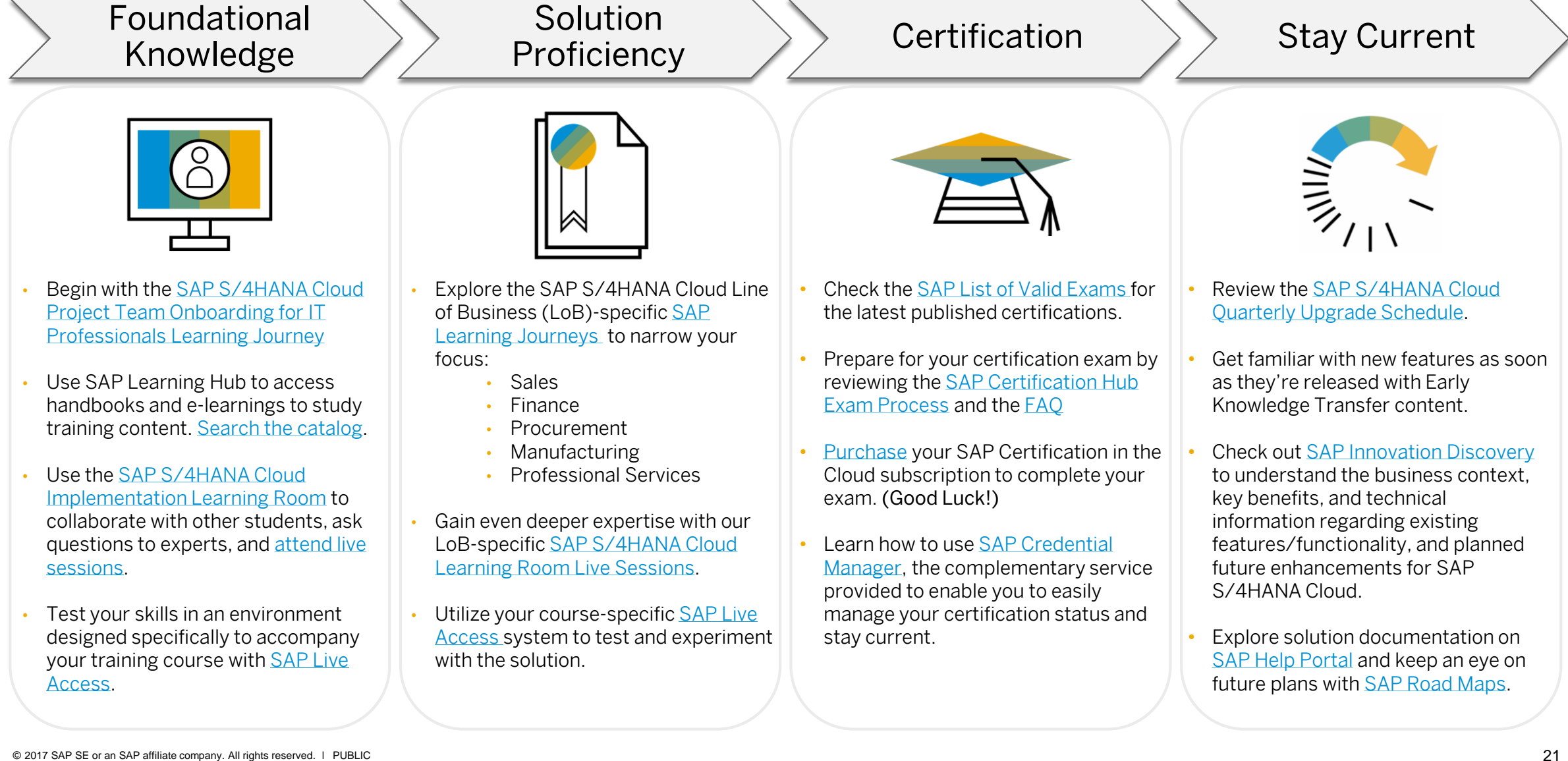

<span id="page-21-0"></span>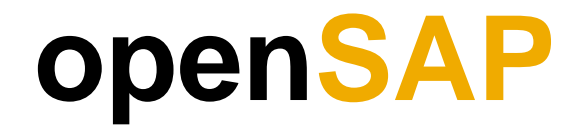

## **Free SAP Training with openSAP**

Learn about our latest innovations through gamification and connections with other learners and SAP experts with massive open online courses (MOOCs) delivered on the openSAP platform.

Created for SAP professionals, developers, consultants, entrepreneurs, professors, and students, these free-of-charge courses give you the flexibility you need to learn when, where, and how you choose, in addition to having the opportunity to meet experts and peers in the course forums and earn a certificate through gamification.

All course material is delivered online and you can access it at any time that suits you. To sign up, all you need is a valid e-mail address.

### Learn more at [https://open.sap.com](https://open.sap.com/)

### openSAP

### Open Online Courses Delivered by SAP

openSAP Enterprise MOOCs: Learn anywhere, anytime and on any device!

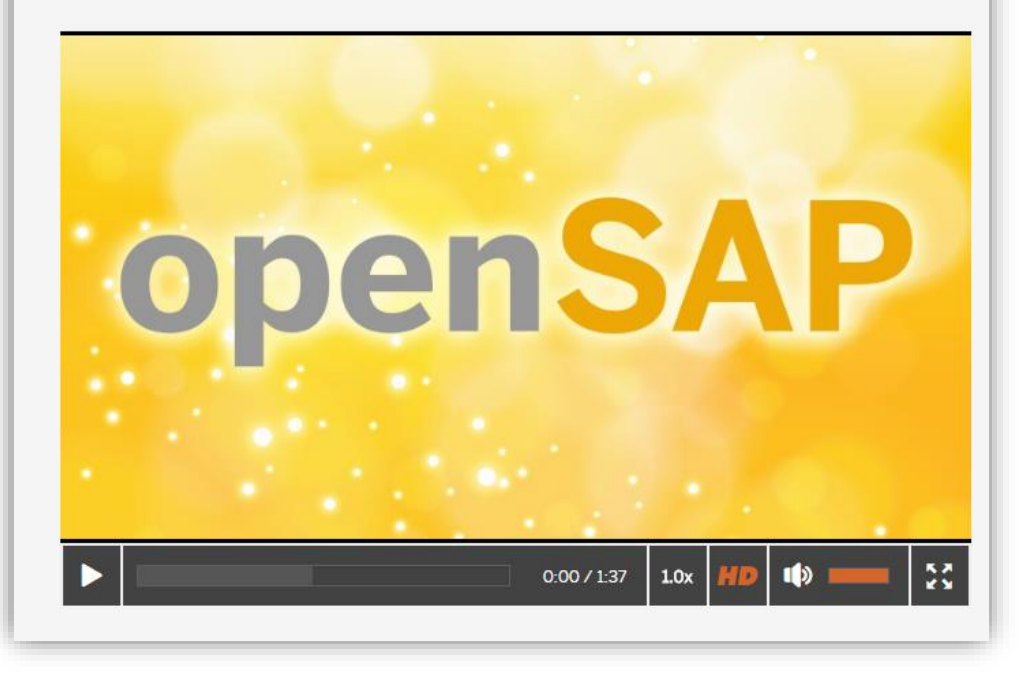

# <span id="page-23-0"></span>**Troubleshooting Tips & Tricks**

## <span id="page-24-0"></span>**SAP Partners & Customers | Common Issues & Solutions**

**[SAP Training | Help Center User Documentation](https://training.sap.com/help-center/user-documentation)** 

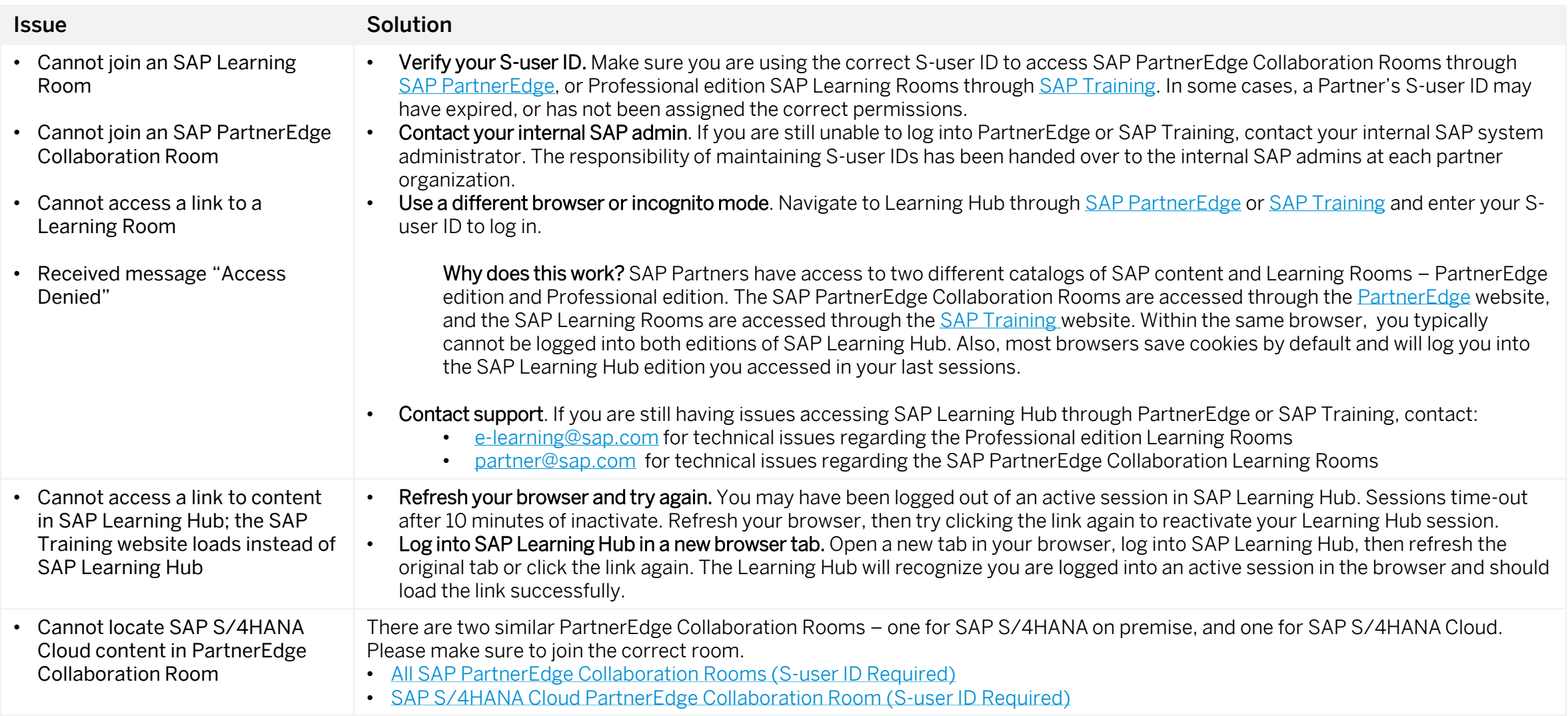

## **SAP Employees | Accessing SAP Learning Hub and SAP Learning Rooms**

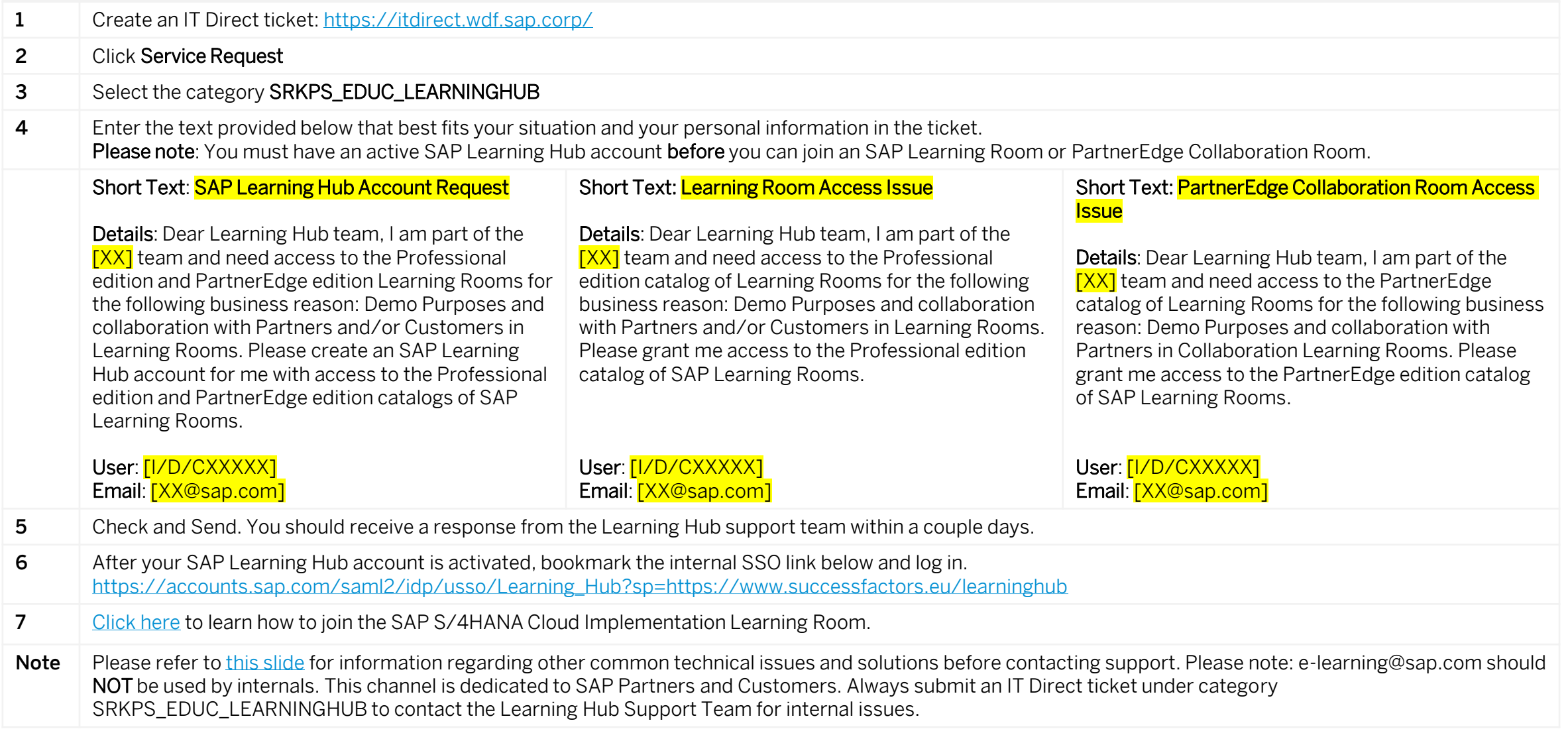

# **Thank you!**

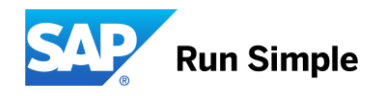

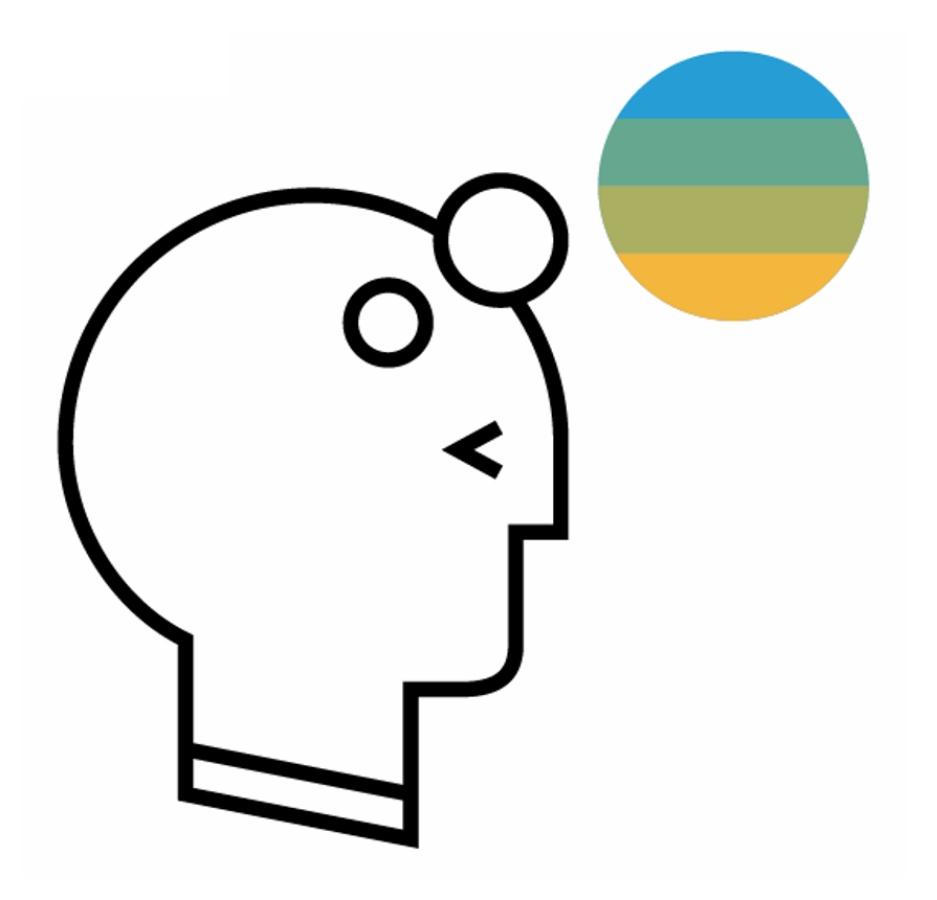

# **Never stop learning, never stop growing.**

## © 2017 SAP SE or an SAP affiliate company. All rights reserved.

No part of this publication may be reproduced or transmitted in any form or for any purpose without the express permission of SAP SE or an SAP affiliate company.

The information contained herein may be changed without prior notice. Some software products marketed by SAP SE and its distributors contain proprietary software components of other software vendors. National product specifications may vary.

These materials are provided by SAP SE or an SAP affiliate company for informational purposes only, without representation or warranty of any kind, and SAP or its affiliated companies shall not be liable for errors or omissions with respect to the materials. The only warranties for SAP or SAP affiliate company products and services are those that are set forth in the express warranty statements accompanying such products and services, if any. Nothing herein should be construed as constituting an additional warranty.

In particular, SAP SE or its affiliated companies have no obligation to pursue any course of business outlined in this document or any related presentation, or to develop or release any functionality mentioned therein. This document, or any related presentation, and SAP SE's or its affiliated companies' strategy and possible future developments, products, and/or platform directions and functionality are all subject to change and may be changed by SAP SE or its affiliated companies at any time for any reason without notice. The information in this document is not a commitment, promise, or legal obligation to deliver any material, code, or functionality. All forward-looking statements are subject to various risks and uncertainties that could cause actual results to differ materially from expectations. Readers are cautioned not to place undue reliance on these forward-looking statements, and they should not be relied upon in making purchasing decisions.

SAP and other SAP products and services mentioned herein as well as their respective logos are trademarks or registered trademarks of SAP SE (or an SAP affiliate company) in Germany and other countries. All other product and service names mentioned are the trademarks of their respective companies. See<http://global.sap.com/corporate-en/legal/copyright/index.epx> for additional trademark information and notices.